# **SAM** へ登録する時の注意事項

# 会社名、住所の入力

DUNS ナンバーに登録してあるものと完全に一致する表記、綴りで入力してくだ さい。一致しない場合は許可されないことがあります。

#### **Tax Identification Number (TIN)**

日本の業者は、アメリカに税金を払っていませんので TIN は、ありません。 NCAGE を入力することによって日本の業者と認識されるはずですので、ブラン クで問題ありません。

## **IRS**

日本の業者は、関係ありません。TIN がブランクだと、入力するようにシステム から言ってきません。

#### **General Information Page**

次の 3 つの答えを間違えないように、選択してください。

Is your Business or Organization one of the following? **Foreign Owned** を選ぶと親会社の情報を入れなければいけなくなります。当ては まるものがなければ Not Applicable を選んでください。

Please indicate the form of your Business or Organization is defined by the IRS **Corporate Entity, Tax Exempt** 

What is your organization profit struc? **For-Profit Organization** 

# **Financial Information**

クレジットカードのところは、アメリカの銀行に口座があるときのみ、Yes, と 答えて、EFT のところも答えます。それ以外は、No で、EFT も答える必要はあ りません。

その他は、Remittance Address (送金先)だけ入力し、後は全てブランクです。 関係ないところに文字が入っていたらバックスペースで消してください。 Remittance Address の State/Province のところは、市を入力してください。

# **NAICS**

必ず 1 つは選ばなければいけません。Search で検索し、Primary NAIC コードを 見つけ、Mark as Primary のところをクリックして印を必ずつけてください。 2 つ目以降もあれば検索しますが、印はつけません。

**EDI** 

必ず Yes か No を答えてください。 日本の業者は、No です。

#### **Representations and Certifications**

全ての質問に答えて、Review page の最後 に、I have read each FAR and DFARS…. の文章がありますので、その先頭の四角にチェックマークを必ずいれてくださ い。

#### **POC**

名前は、Last Name と First Name と必ず分けて入力してください。Last Name が 名字です。

電話番号の入力は、国際番号ではなく、日本の市外局番から入力してください。 最初の 4 桁の後、ハイフン(-)を入れて残り番号をべた打ちしてください。(例) 0468-164092

ファックス番号でエラーがでましたら、サンプルのXを数字の 5 に全て変えて入 力してください。 (例)(555)555-5555

# 有効期限が切れてしまった **SAM**

FSD に連絡をして、更新をしたいが有効期限がきれてしまったと伝えて、FSD から連絡が来たら Inactive Registration から入って更新してください。 合併や統合など会社の内容が変更になっていない限り、新規登録はできません。

#### 更新時の注意

最初から順にスクリーンの内容を確認していってください。ページをとばしたり せずスクリーンごとに内容を確認し、"Save and Continue" または"Next"をクリッ クして先に進んでください。

各スクリーンの確認が終わると、確認のページ(confirmation page)になりますの で、画面の一番最後の"submit certification" をクリックしてください。

#### エラーが出た時

もう一度、自分の入力に間違いが無かったか確認してください。 確認のうえ、 入力に問題が無いのにエラーがでるのであれば、FSD にレポートしてくださ い。

FSD (Federal Service Desk)は Beta.SAM の website 下方のリンクから入るか、また は、https://www.fsd.gov/から行くことができます。

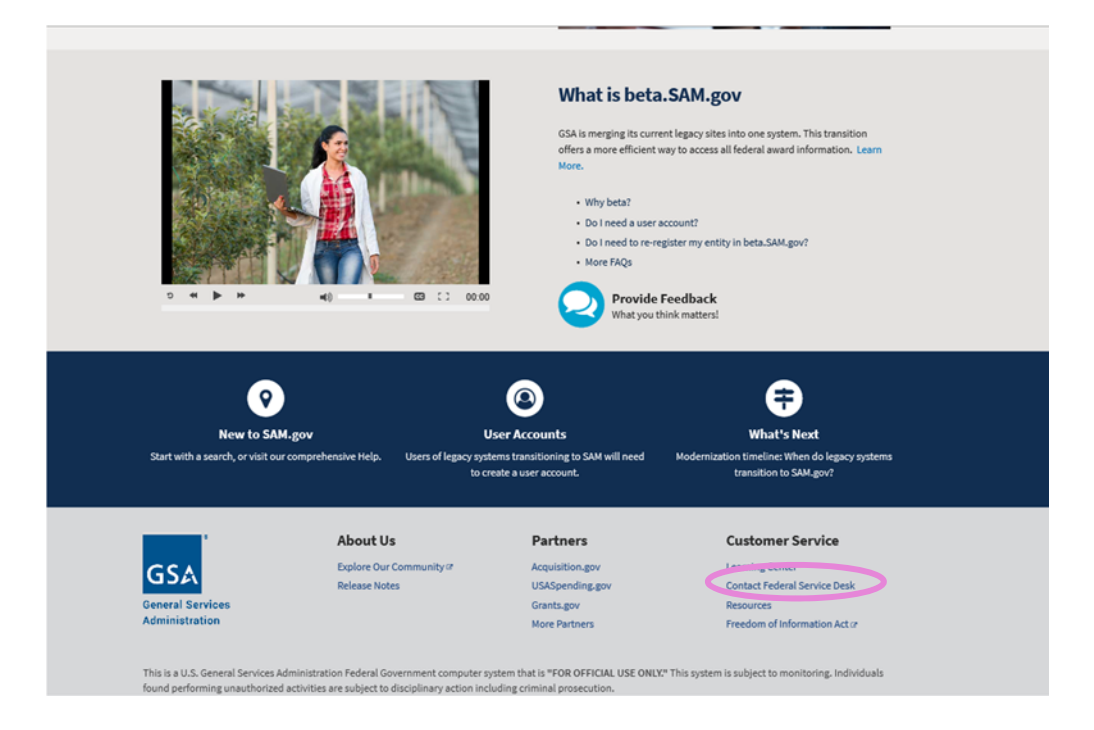

FSD のサイトで FSD 問い合わせ用のアカウントを作成して、Question のところ で問題をレポートしてください。 その際に、自分が日本の業者であること、会 社名、DUNS, NCAGE、を必ず記載してください。 翌日に、Auto Reply (自動 返信メール) が来て、問い合わせ番号がきます。 その後、担当者から正式な email がきます。